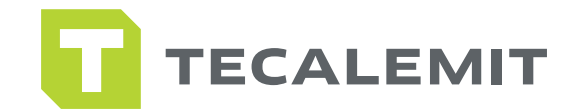

## QUICK GUIDE

# SUPERBOX CHANGING QUERIES ON SUPERBOX

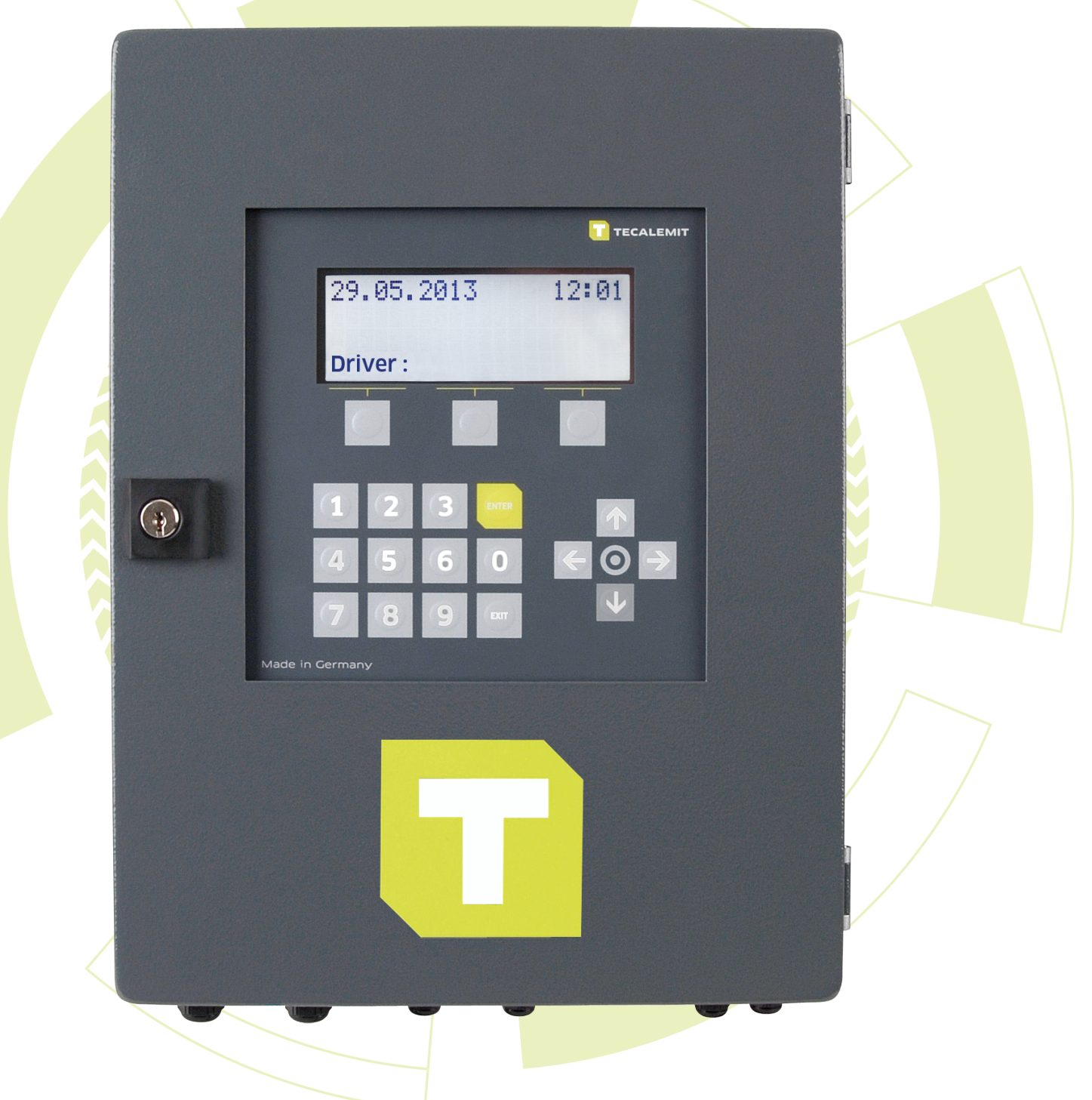

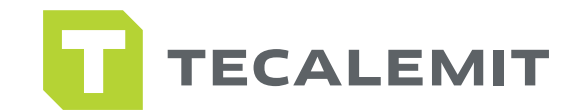

### CHANGING QUERIES ON SUPERBOX

## Driver/Vehicle

- From the main screen on the Superbox press any top grey key.
- Press the left grey key under the wrench displayed on the screen.
- The box will ask for "Mastercode".
- Press 99999 (9 x 5 times) then enter.
- Use the down arrow to get to "Menu System" and press enter.
- Use the down arrow to get to "Refuel Options" and press enter.
- Use the down arrow to get to "Identification or ID Request" and press enter.
- Use the right arrow to choose and press enter to save your selection.
	- o Driver The box will ask for driver code only. o Vehicle - The box will ask for vehicle code only. o Both - The box will ask for driver and vehicle code. o None - The box will require no code.

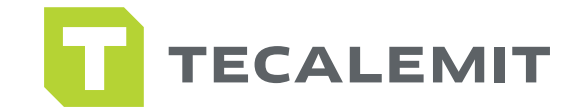

## Mileage

• Use the down arrow to get to "Mileage" and press enter.

 • Use the right arrow to select how the box inquires for mileage if at all. Press enter on your selection to save it.

 o No - The box does not ask for mileage. o Yes - The box will ask for mileage but will allow any entry even if incorrect.

 o Always - The box will ask for mileage and the mileage must always be at least 1 mile greater than the last entry for that vehicle.

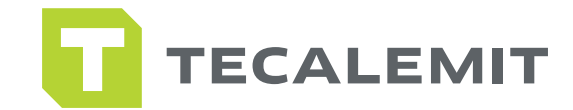

## Previous Mileage

• Use the down arrow to get to "Previous Mileage" and press enter.

 • Use the right arrow to choose if the previous mileage will be displayed when the box inquires for mileage. (The mileage feature must not be set to "Do not Inquire" to use this feature) Press enter to save your selection.

 o No - Previous mileage will not be display. o Yes – Previous mileage entered will be displayed.

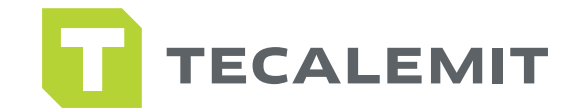

## Order Number

• Use the down arrow to get to "Order No" and press enter.

 • Use the right arrow to choose if the Superbox will ask for an Order Number.. The Order Number is a free field in which 8 numbers are able to be entered at the Superbox only. This could be used to reference a Work Order or other documentation that does not reside in the software for reference. Press enter to save your selection.

 o Inquire - The box will inquire for order number. o Do not Inquire - The box will not inquire for order number.

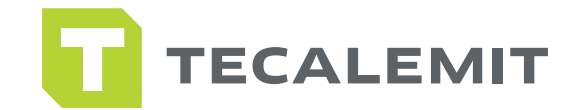

## Nozzle Switch Setting:

The Superbox should not be operating an off-hook switch or nozzle switch that requires voltage higher than 12VDC from the board inside the unit. If you believe one may have been installed in error, please contact our Technical Support team at (281) 446-7300 or the installer to determine if your nozzle switch is safe to use with the Superbox. If you are not sure, please power down the Superbox until you are able to determine your Superbox is wired properly. Failure to do so could result in irrepairable damage to the board on the Superbox.

#### • Nozzle Switch

o Press exit 1 time to get back to the main menu.

o Scroll down to "Menu Dispense Point" and press enter.

 o The top of the screen should say "DP1" if it does not hit the right/left arrow until it does.

 o Use the down arrow to get to "Nozzle Switch" and press enter. o Press the right arrow until the selection reads "Normally Open" and press enter.

 o Press the right arrow to go to "DP2" Nozzle switch and hit enter and repeat steps above until all delivery points have been changed.

• No Nozzle Switch

o Press exit 1 time to get back to the main menu.

o Scroll down to "Menu Dispense Point" and press enter.

 o The top of the screen should say "DP1" if it does not hit the right/left arrow until it does.

 o Use the down arrow to get to "Nozzle Switch" and press enter. o Press the right arrow until the selection reads "No Switch" and press enter.

 o Press the right arrow to go to "DP2" Nozzle switch and hit enter and repeat steps above until all delivery points have been changed.

Once all queries have been set, continue to hit the "Exit" button on the Superbox until you see a nozzle displayed on the screen. Then hit the grey key under the nozzle.